# 法拉利 F149 (汽油) 保养灯归零操作方法

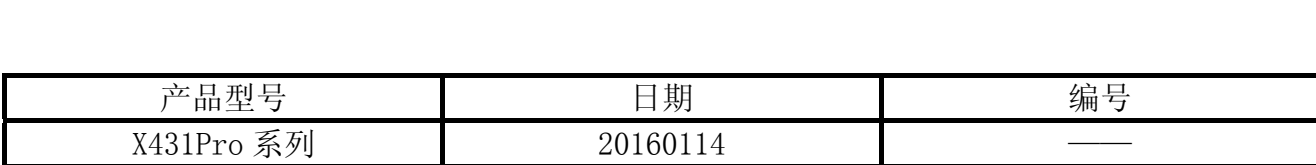

## 实测车型:

● 法拉利 F149 (汽油), 如图 1。

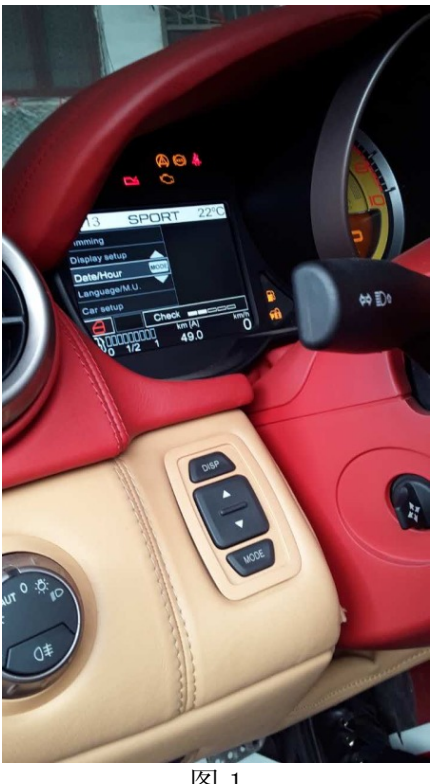

图 1

# 功能说明:

此应用程序将让维修计数器复位,对车辆进行过维修后需要采用。

## 注意事项:

- 必须将车辆停驻在水平地面上。安装的传感器对车辆倾斜非常敏感,因此,如果车辆不 水平将会显示一个不正确的测量误差。
- z 档位必须处于驻车位置。
- 运转发动机后, 必须等待一段时间(即 10 分钟)。这一排放预留时间是为了让车辆各项 运行指标达到稳定状态。在这一时间后使用的各个传感器将会给出正确的输出。

# 操作指引:

1).打开点火开关,

2).连接 X431Pro3,选择欧洲,如图 2;

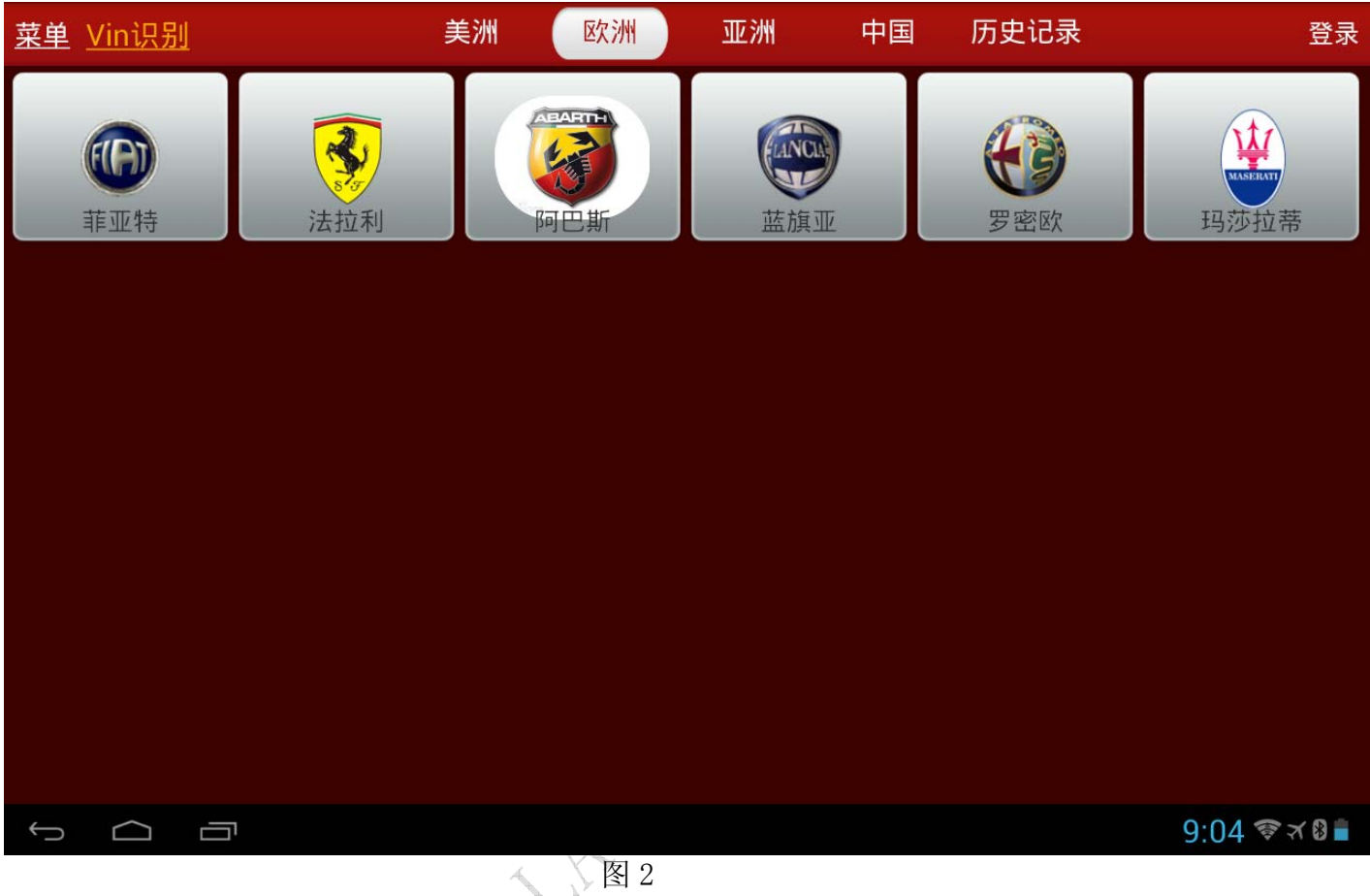

## 3). 选择法拉利 V10. 03 以上软件版本, 如图 3;

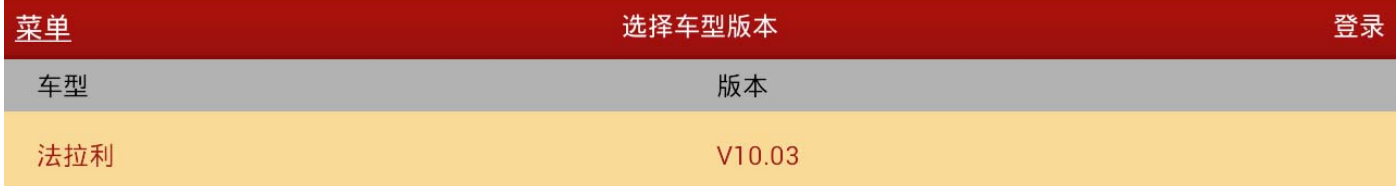

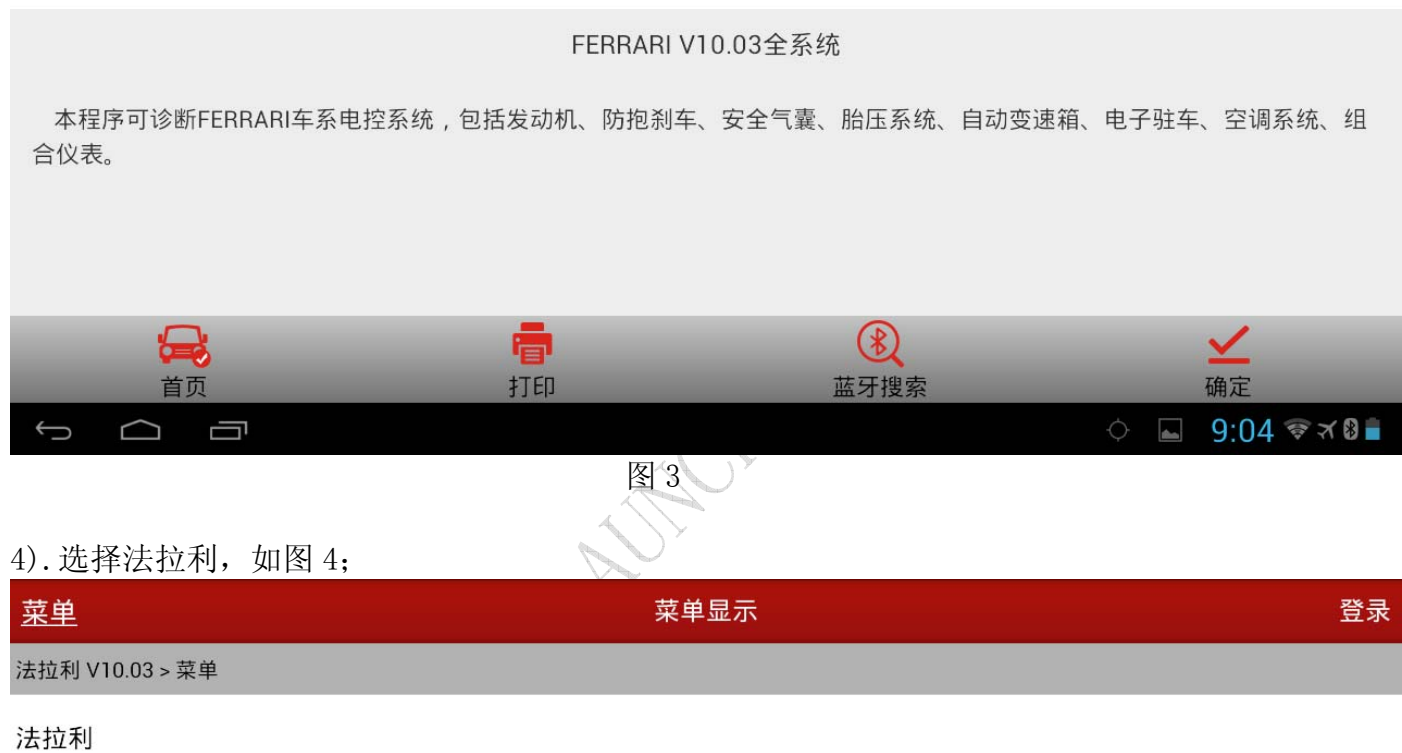

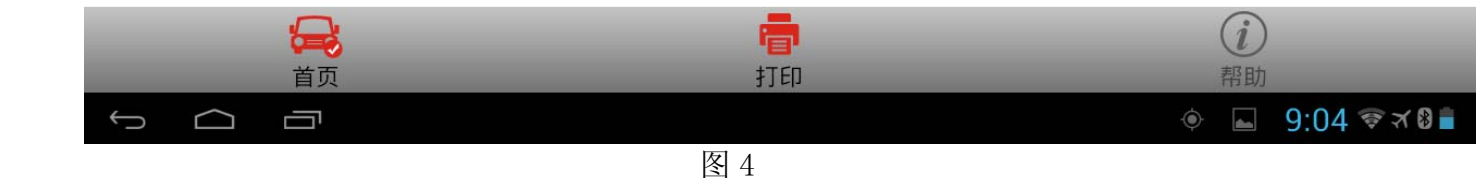

#### 5). 选择 458 Italia 车型, 如图 5;

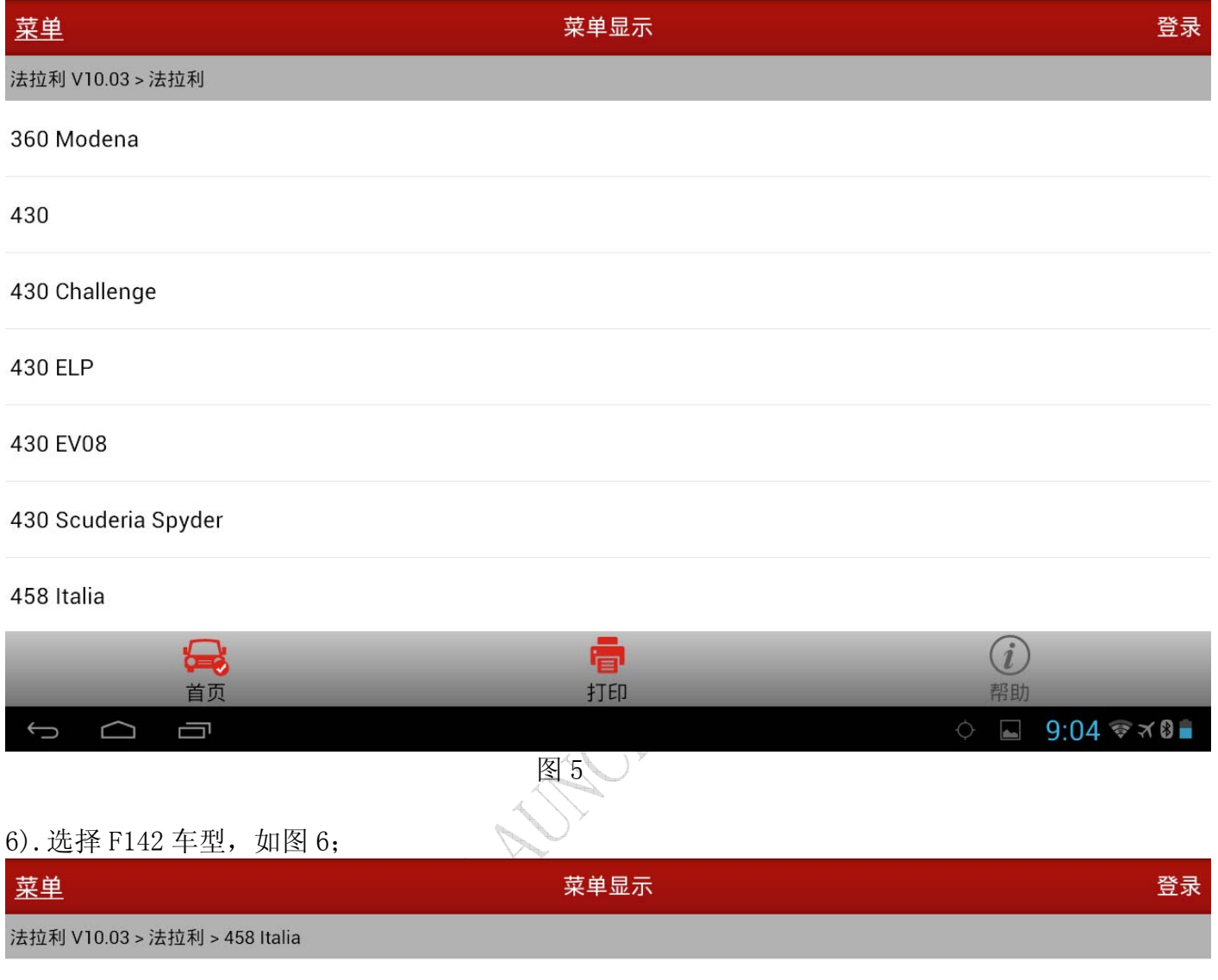

F142

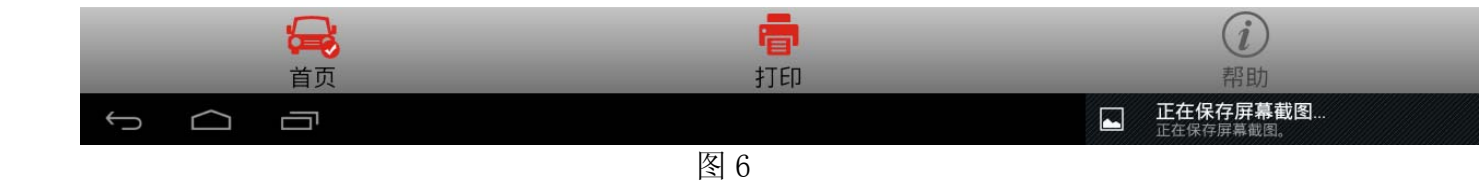

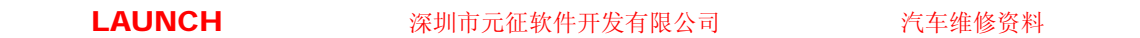

7).选择汽油,如图 7;

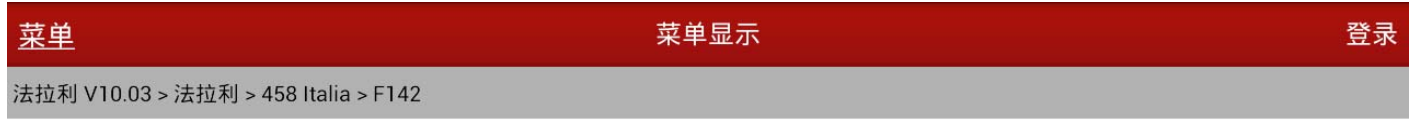

汽油

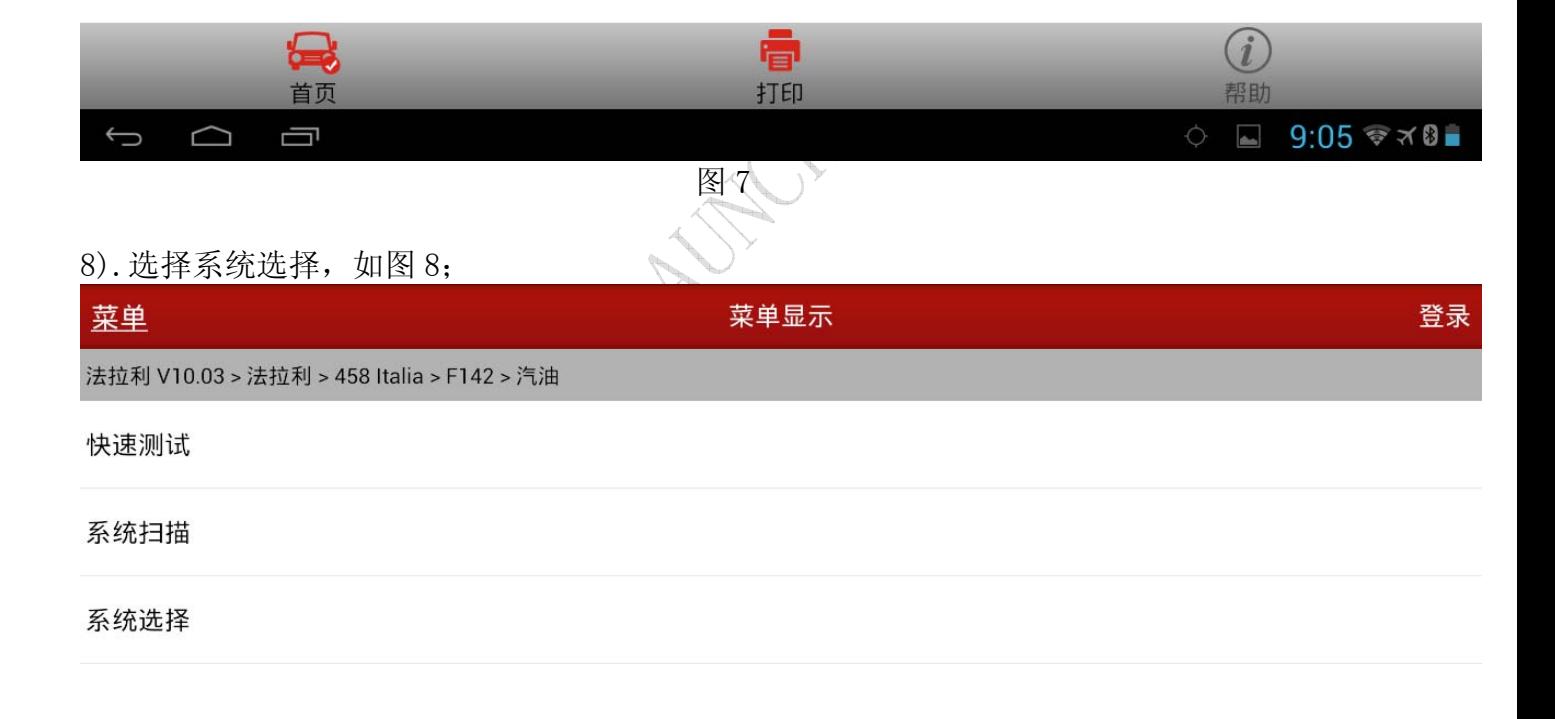

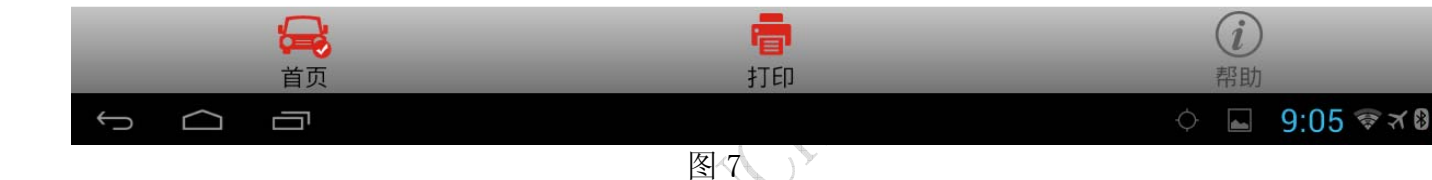

9).选择 NQS-仪表组合,如图 9;

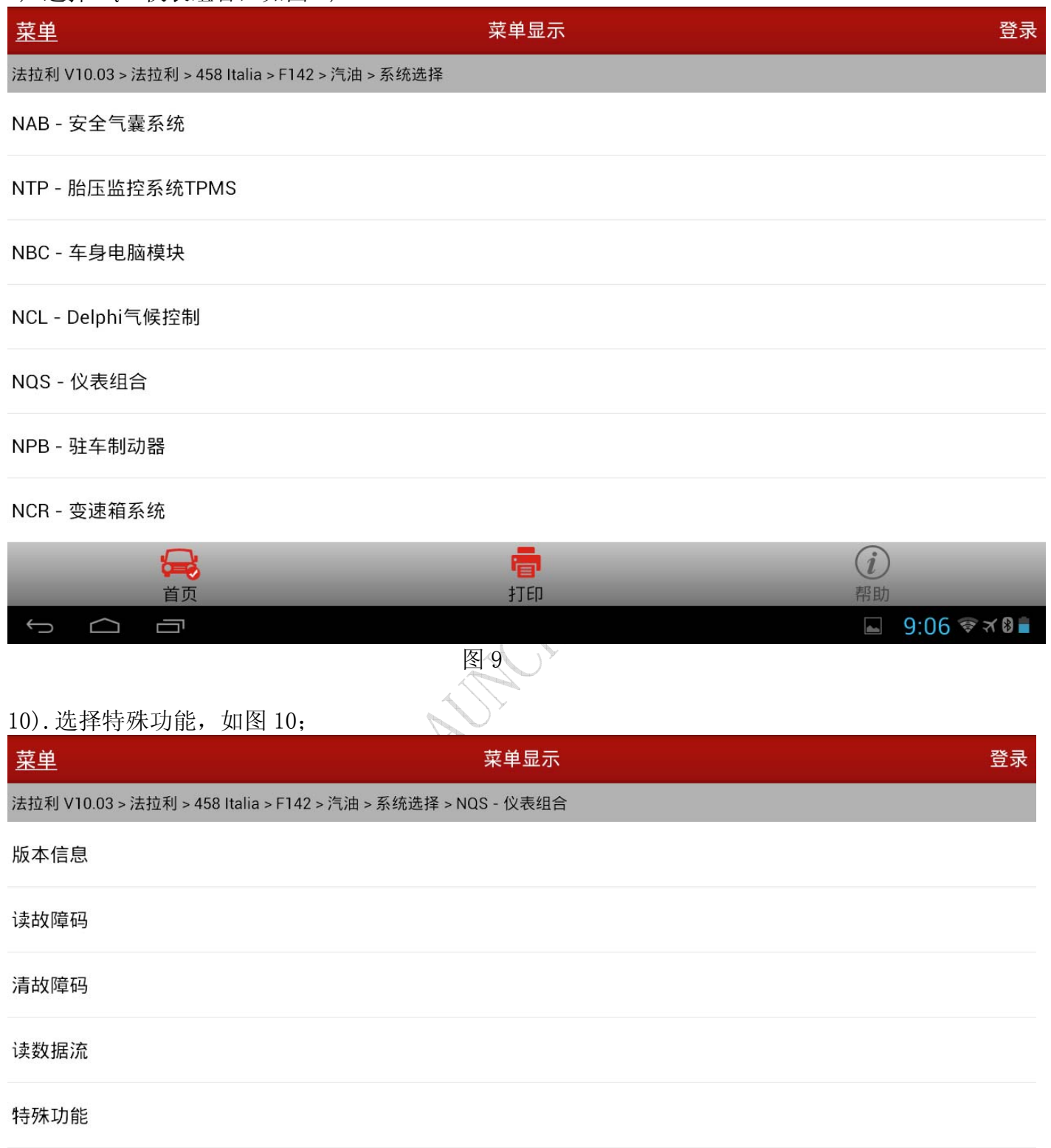

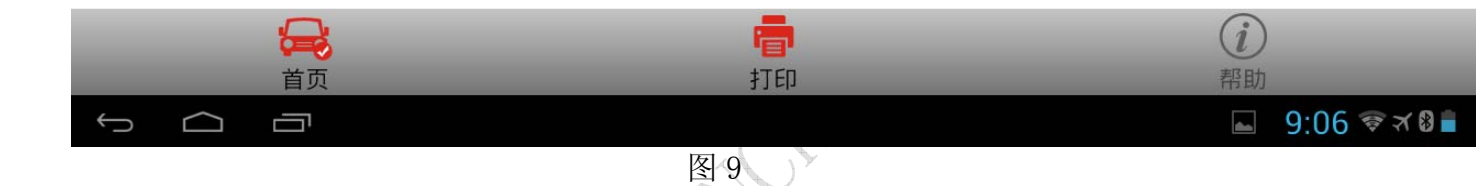

#### 11).选择复位服务,如图 11;

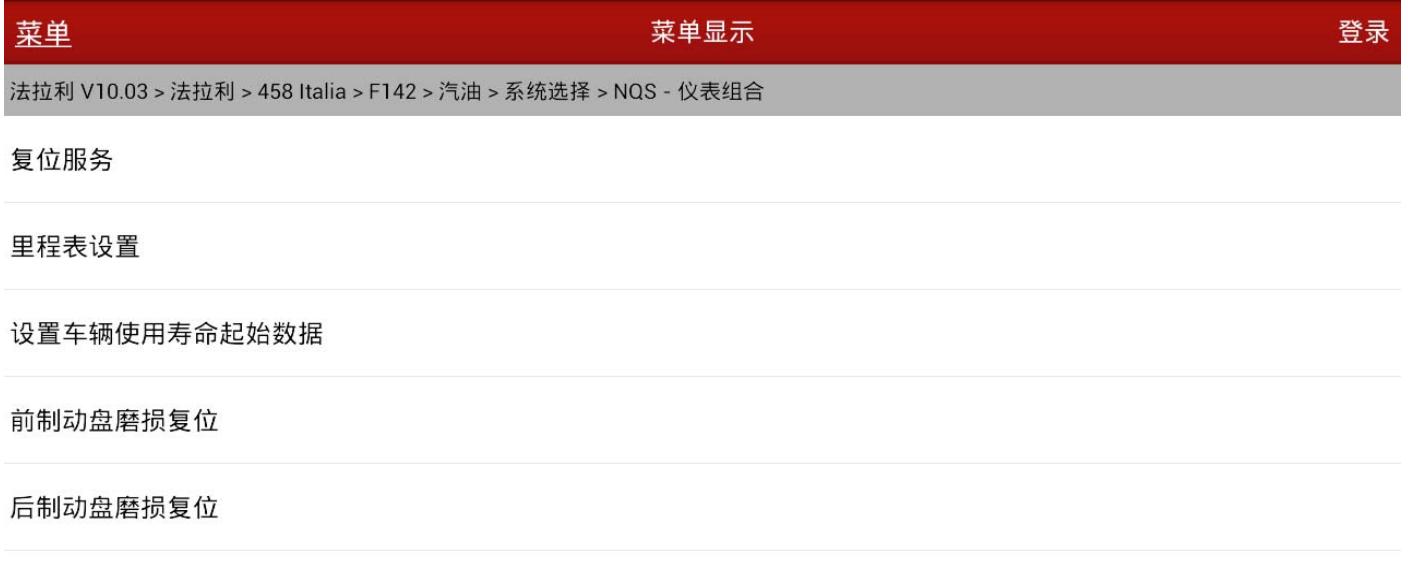

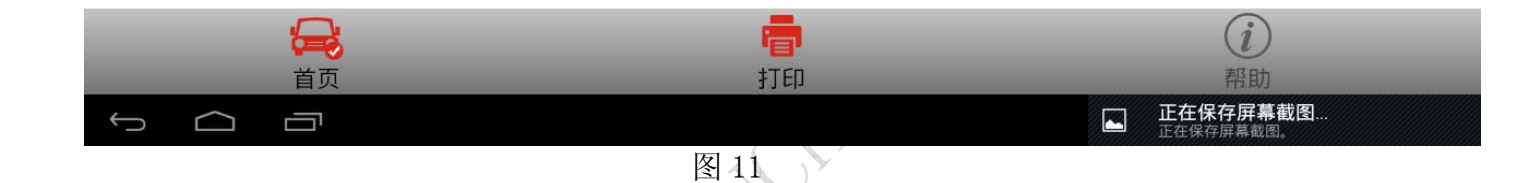

## 12). 注意提示信息: "为了成功复位, 请确保正确设置仪表组合上的日期!", 如图 12;

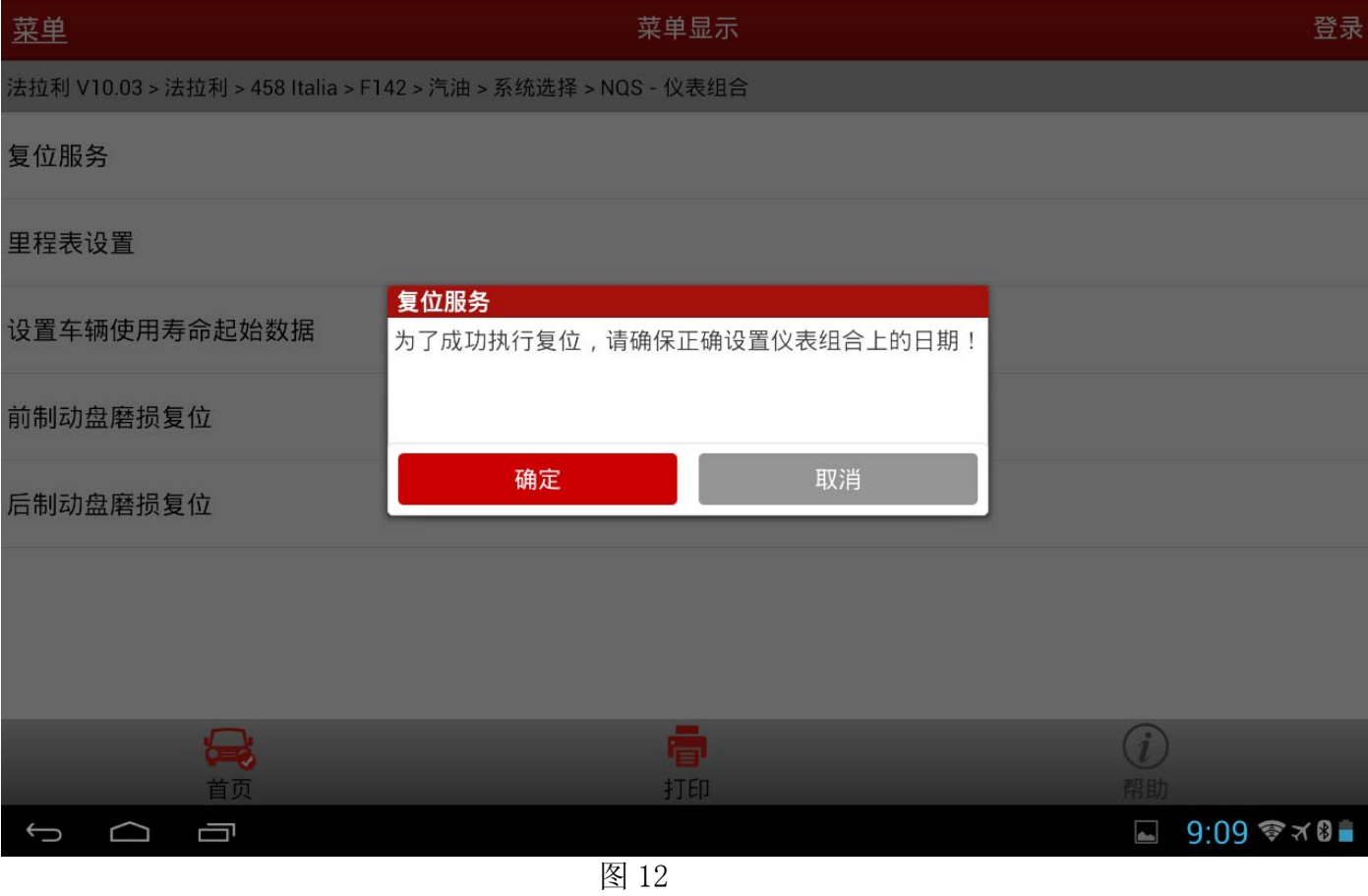

#### 13). 点击确定之后, 提示"功能已正确执行", 如图 13;

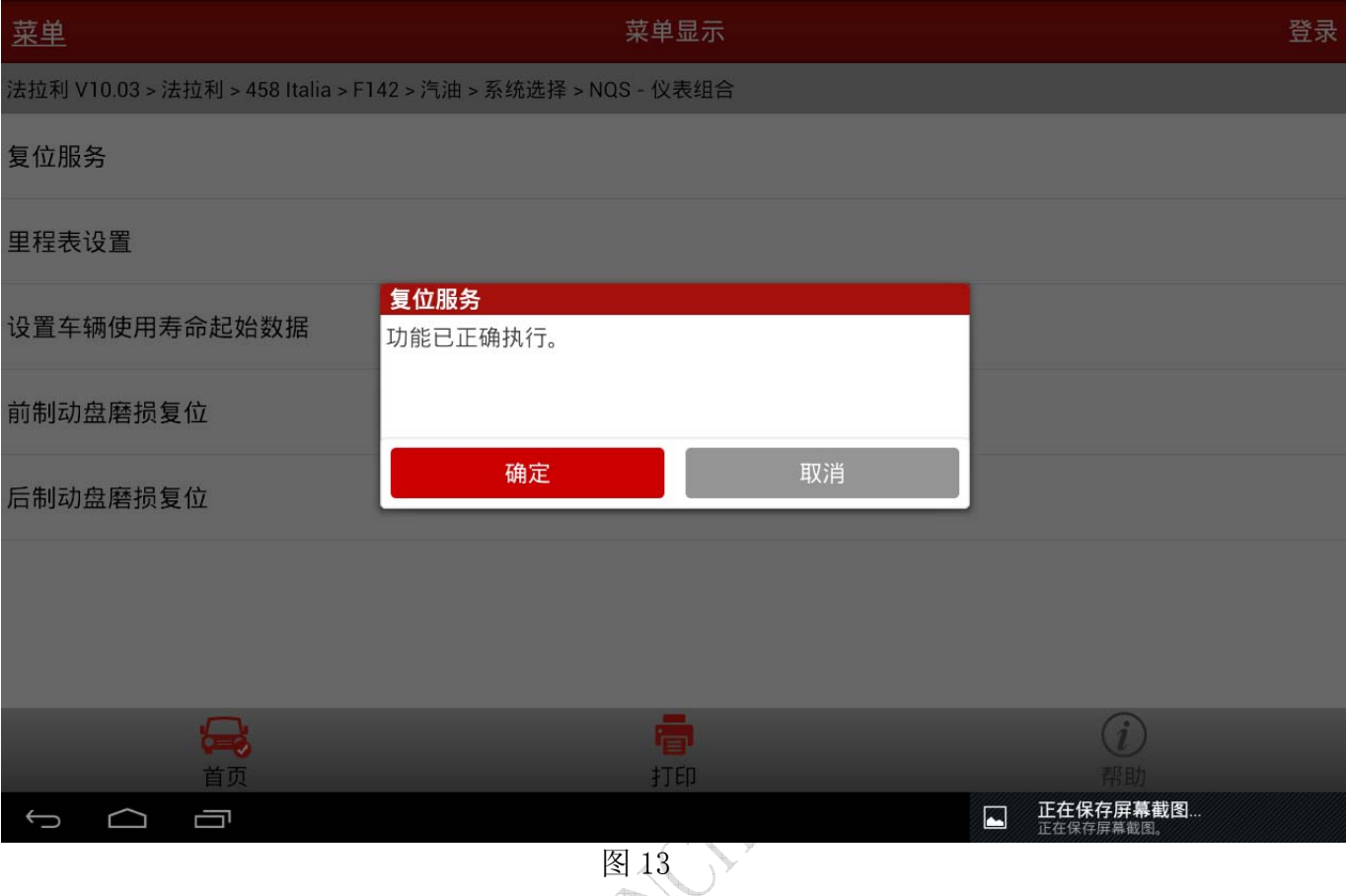

14). 点击"确定", 提示"程序已完成"(如图 14), 同时仪表保养灯熄灭, 说明汽油车保养 归零功能成功。

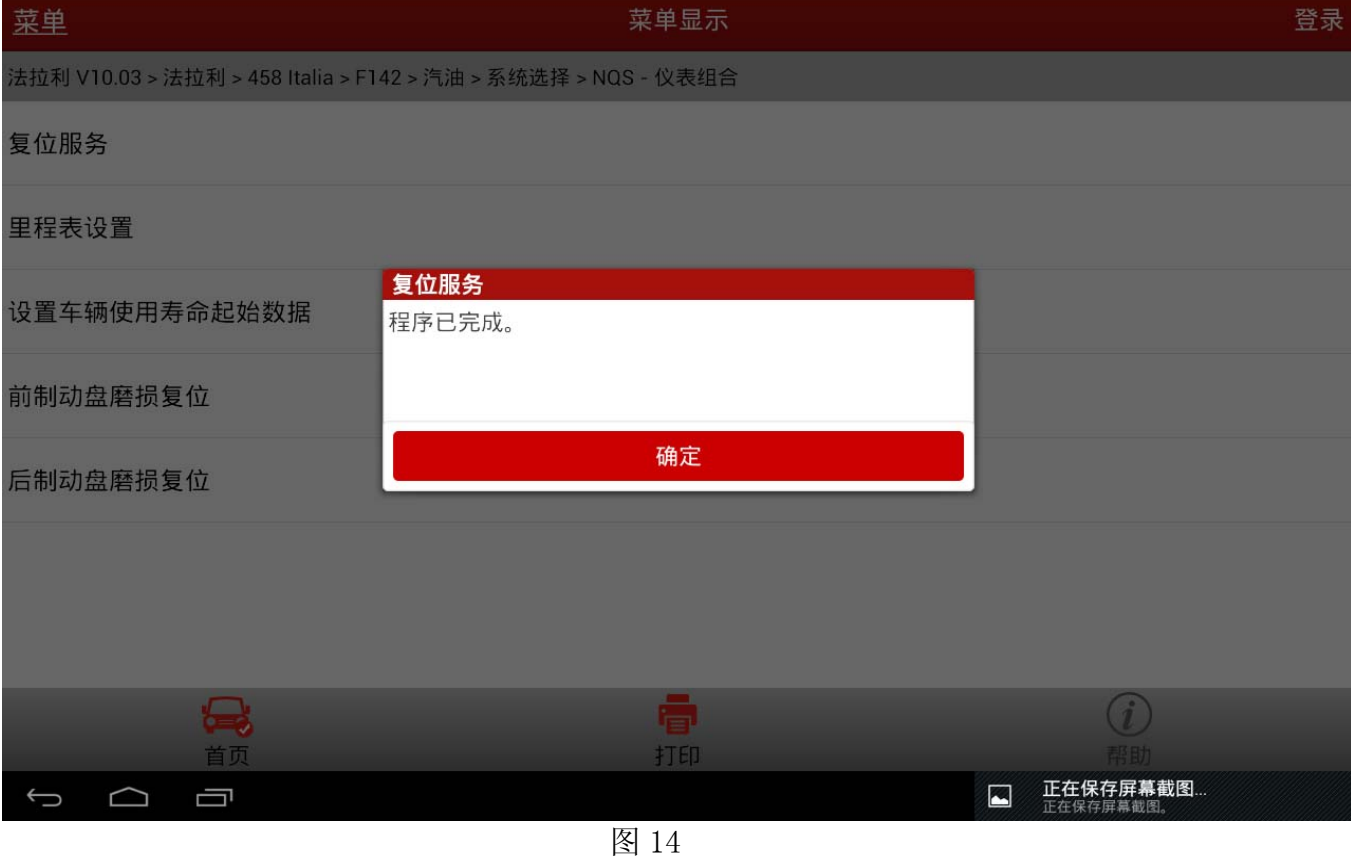

追求好的功能,解决客户的需求,一直是元征努力的。关注元征,你将可以"每天进步 一点点"!

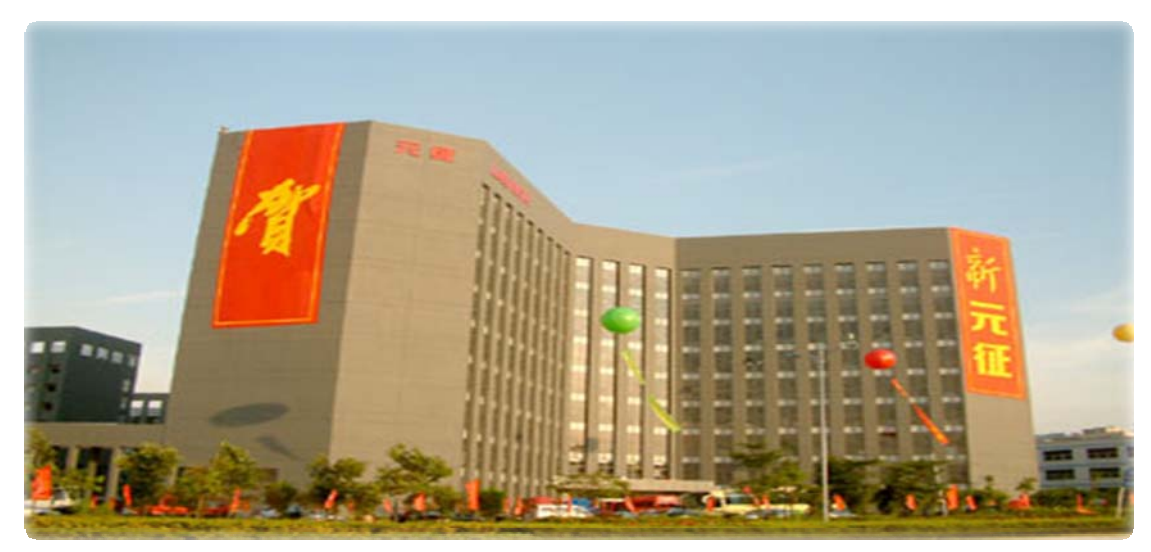

**MARIES**